Get More Refcardz! Visit [refcardz.com](http://www.refcardz.com)

Get More Refcardz! Visit refcardz.com

JavaFX 2.0

JavaFX 2.0

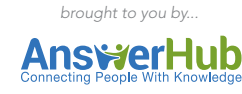

*By Stephen Chin*

JavaFX 2.0

#### CONTENTS INCLUDE:

- What is JavaFX
- **JFX Poetry, A simple example**
- **Loading an image**
- **Displaying text with effects**
- **Animated transitions**
- Interacting with controls
- **Finishing with media & more...**

# WHAT IS JAVAFX?

JavaFX is an exciting new platform for building Rich Internet Applications with graphics, animation, and media. Starting with JavaFX 2.0, all the APIs are written in pure Java, which lets you write JavaFX applications directly in a language you are already familiar with. This Refcard will help you get started writing JavaFX applications and also serve as a convenient reference to some of the more advanced APIs.

To get started, download the latest JavaFX SDK from the JavaFX website at <http://javafx.com/>

If you are new to JavaFX, the easiest way to get started is to download the NetBeans bundle. This gives you full IDE support for writing JavaFX applications out of the box, including library setup, deployment options, and an integrated UI debugger. However, it is possible to do everything from your favorite IDE, such as Eclipse or IntelliJ, or the command line directly.

# JFXPOETRY, A SIMPLE EXAMPLE

To illustrate how easy it is to build an application that melds graphics, text, animation, and media, we will start with a simple tutorial. The goal will be to write an application that:

- Loads and displays an image from the internet
- Displays and animates a verse of poetry
- Makes use of graphic effects
- Plays media asynchronously

For the JFXPoetry theme, we will use "Pippa's Song", a well known excerpt from Robert Browning's Pippa Passes.

# Beginning with a Stage

Stage and Scene are the building blocks of almost every JavaFX program. A Stage can either be represented as a Frame for desktop applications or a rectangular region for applications embedded in a browser. The visual content of a Stage is called a Scene, which contains a parent node that is the root of a graph or tree of the rest of the elements called the scene graph. The following program creates a basic Stage and Scene with a StackPane layout as the root element:

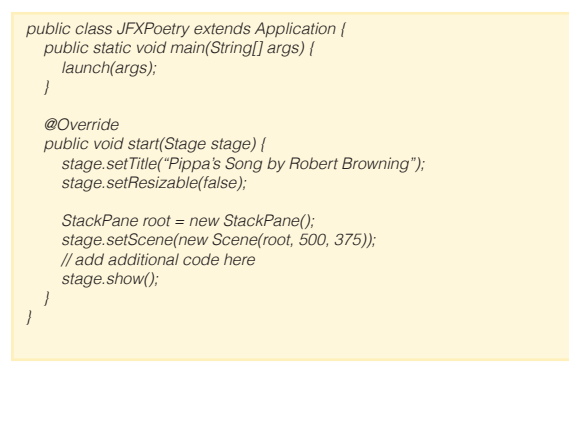

This code illustrates the basic template for creating any JavaFX application. The necessary elements are:

- A class that extends javafx.application.Application
- • A Java main method that calls the launch helper method
	- An implementation of the start method that takes the primary stage

The start method is guaranteed to be called on the JavaFX UI thread, so you can take care of scene graph manipulation and finally show the Stage when you are ready. Compiling and running this application will create a window with the title "Pippa's Song by Robert Browning" as shown in Figure 1.

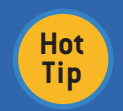

The JavaFX scene graph is an extremely powerful concept, which can be used to apply transformations and effects that change the rendering of all the child nodes.

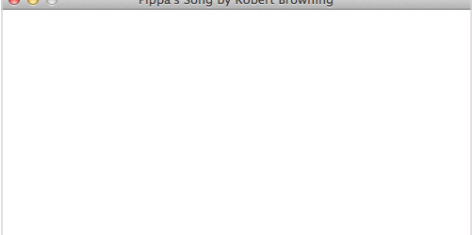

A A A Binnals Cong by Bobost By

Figure 1. A simple Stage with a descriptive title

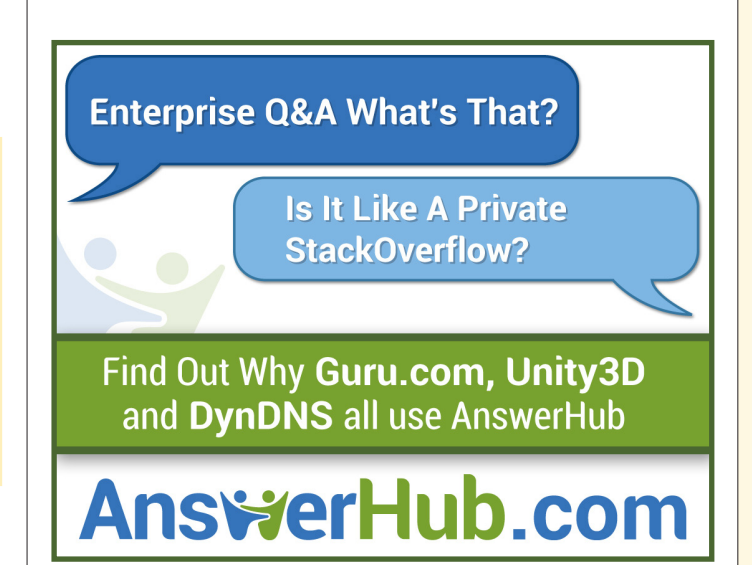

# LOADING AN IMAGE

Loading and displaying images in JavaFX is extremely easy to do. The Image class allows you to load an image from a local file or a remote server simply by specifying the URL. This can then be set on an ImageView to be displayed inside of a Scene. The following code should be added before showing the Stage in replacement of the "add additional code here" comment:

Image image = new Image("http://farm1.static.flickr.com/39/121693644\_75491b23b0. *jpg"); ImageView imageView = new ImageView(image);*

*root.getChildren().add(imageView);*

Notice that to add the Image element to the root StackPane, you must first get the list of children and then add an element. This is a common pattern used throughout the JavaFX APIs that is possible because of Observable Lists where any change to the list contents is automatically updated in the UI.

For the background image, we have chosen a picture of a misty morning in Burns Lake, BC, Canada taken by Duane Conlon. The running example can be seen in Figure 2.

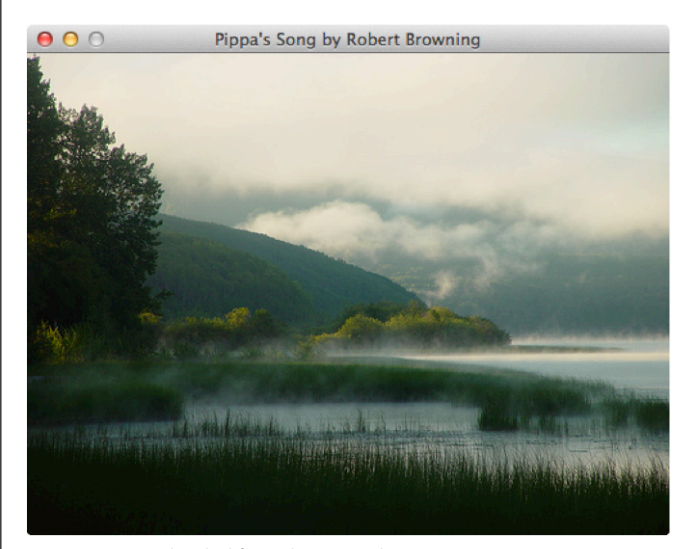

Figure 2. Image loaded from the network

### DISPLAYING TEXT WITH EFFECTS

Displaying Text in JavaFX is as simple as constructing a Text Node and passing in a String to the constructor. There are many properties available on Text; however, for this example, we will set the font and fill color and add a Drop Shadow effect to make the text stand out on the background.

*Text text = new Text(*

 *"The year's at the spring,\n" + "And day's at the morn;\n" + "Morning's at seven;\n" + "The hill-side's dew-pearled;\n" + "The lark's on the wing;\n" + "The snail's on the thorn;\n" + "God's in His heaven--\n" + "All's right with the world!"); text.setFont(Font.font("Serif", FontWeight.BOLD, 30));*

*text.setFill(Color.GOLDENROD); text.setEffect(DropShadowBuilder.create().radius(3).spread(0.5).build()); text.setCache(true);*

*root.getChildren().add(text);*

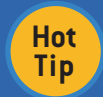

By using the cache property on Node, you can improve performance and avoid rendering artifacts during animation.

To create the DropShadow in the above code, we chose to use the builder syntax, which is a fluent API for creating JavaFX UI elements. Every JavaFX class has a builder peer that can be used to set properties by chaining method calls and will return an instance of the class when the final build method is invoked. This allows us to change the radius and spread properties of the DropShadow in order to accentuate the letters. Figure 3 shows the updated example with Text overlaid on the Image.

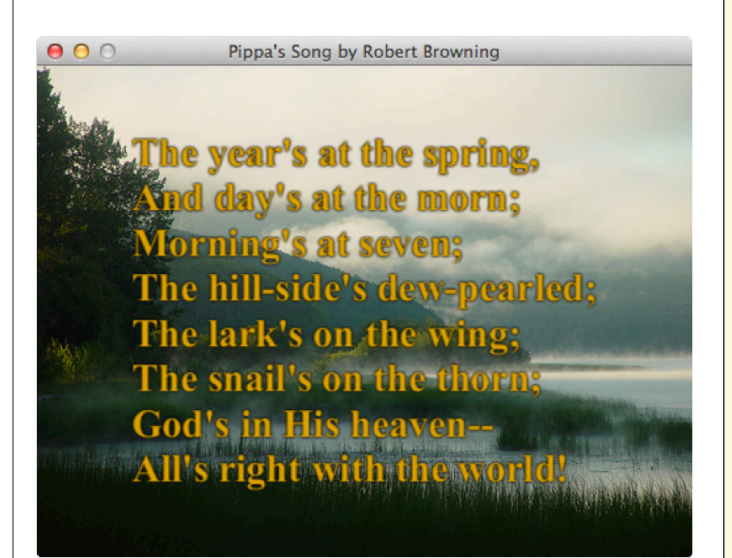

Figure 3. Updated example with a Text overlay

JavaFX offers a large set of graphics effects that you can easily apply to nodes to create rich visual effects. Table 1 lists all the available effects you can choose from.

Table 1. Graphics effects available in JavaFX

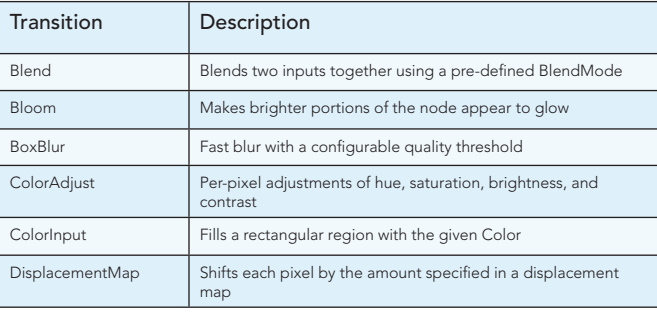

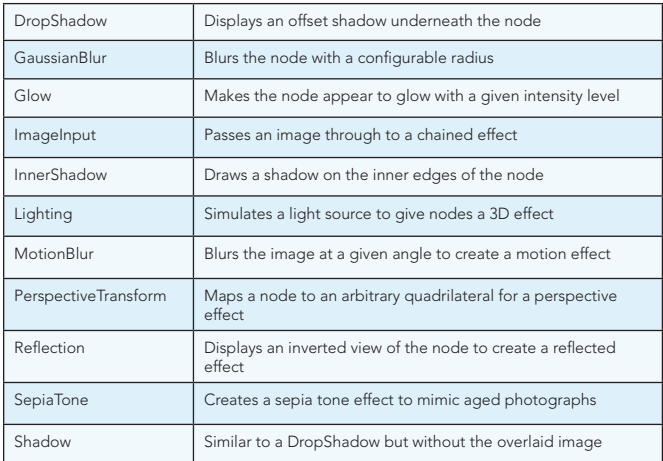

# ANIMATED TRANSITIONS

**Hot Tip**

Animations in JavaFX can be accomplished either by setting up a Timeline from scratch or by using one of the prefabricated Transitions. To animate the Text rising onto the screen, we will use a TranslateTransition, which adjusts the position of a node in a straight line for the specified duration:

final TranslateTransition translate = TranslateTransitionBuilder.create() .duration(Duration.seconds(24))  *.node(text) .fromY(image.getHeight()) .toY(0)* .interpolator(Interpolator.EASE\_OUT)  *.build(); translate.play();*

> Every JavaFX class has a matching builder, which you can use to make your code more readable when setting multiple properties.

By setting an interpolator of EASE\_OUT, the text will start at full speed and gradually deaccelerate as it approaches its destination. To run the transition, all you need to do is call the play() function, which will animate the text as shown in Figure 4.

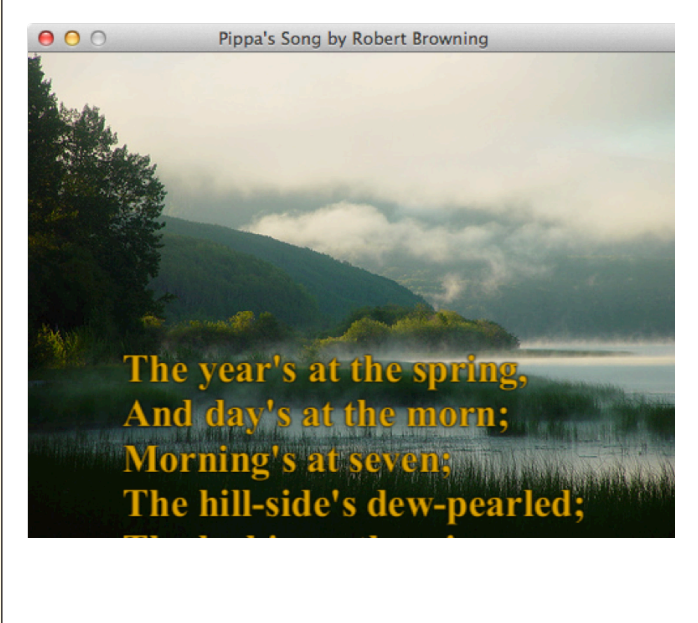

Table 2 lists all of the available transitions that are part of the JavaFX API. To get a feel for how the different transitions work, try adding a FadeTransition that will gradually fade the background in over a fivesecond duration.

#### Table 2. Transitions Supported by JavaFX

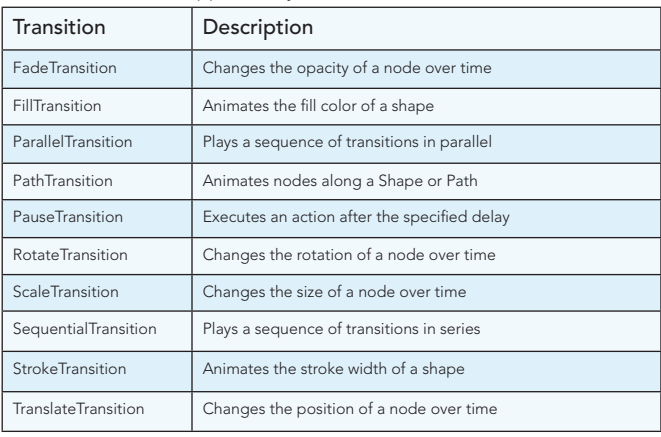

#### INTERACTING WITH CONTROLS

The JavaFX 2 release features a complete library of skinnable controls that give you everything you will need for most web and business applications. Table 3 lists some of the controls and what they can be used for.

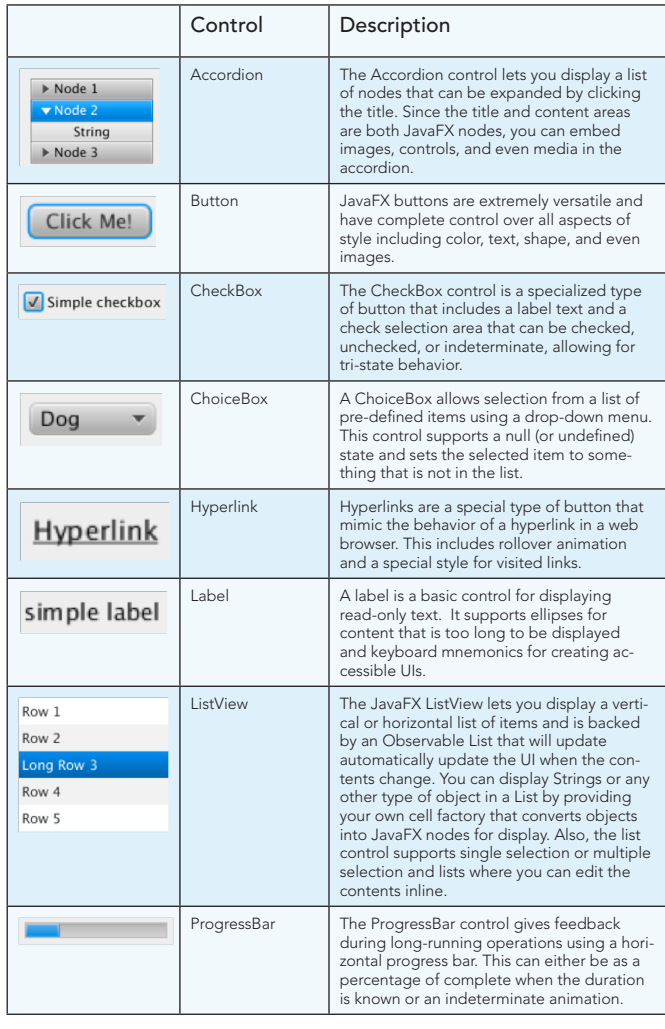

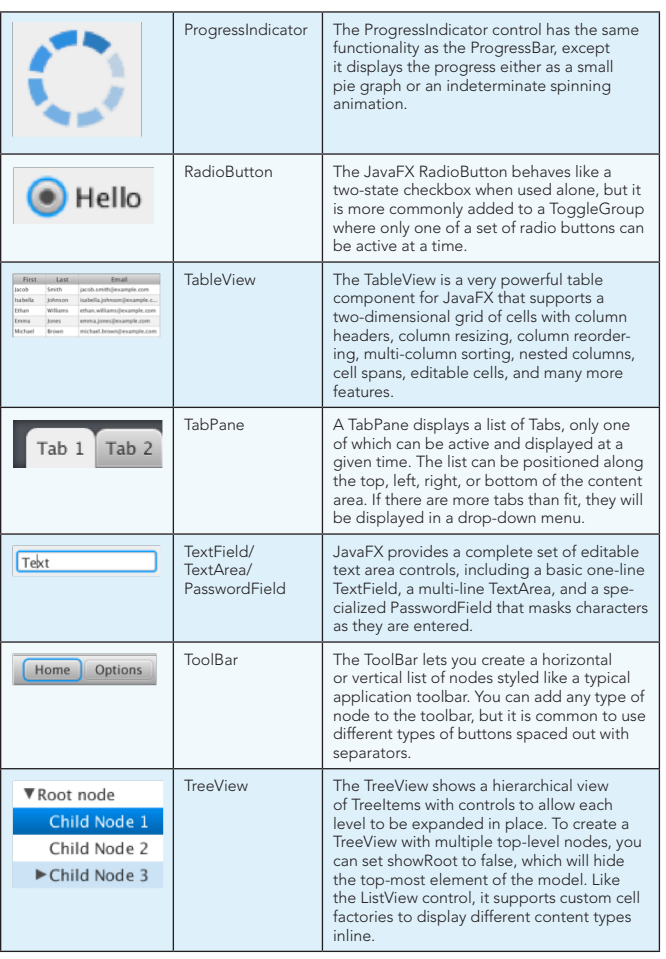

In addition to these controls, JavaFX also supports a ScrollPane, Separator, Slider, SplitPane, Tooltip, Menu, HTMLEditor, and WebView. All of the JavaFX controls are fully skinnable, allowing you to customize the look and feel to match the design of your application using CSS or a custom Skin class.

The simplest control to use is a Button, which can easily be scripted to play the animation sequence again from the beginning. Adding a button to the scene graph is as simple as calling the constructor with the button text and adding it to the list of children.

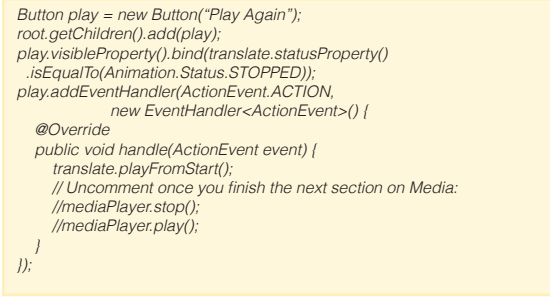

**Hot Tip**

To automatically hide the button while animation is in progress and show it after the animation completes, we make use of binding, a very powerful JavaFX feature that is exposed via a new set of APIs in JavaFX 2. By binding the visible property of the button to the animation status of the translation transition, the button will be shown as soon as the animation finishes.

> Binding is a great alternative for event listeners and callbacks, because it allows you to create dynamic content with very little code.

Following this, we make use of an ActionEvent handler to play the animation and the media from the start, which is triggered once the button shown in Figure 5 is clicked.

Pippa's Song by Robert Browning

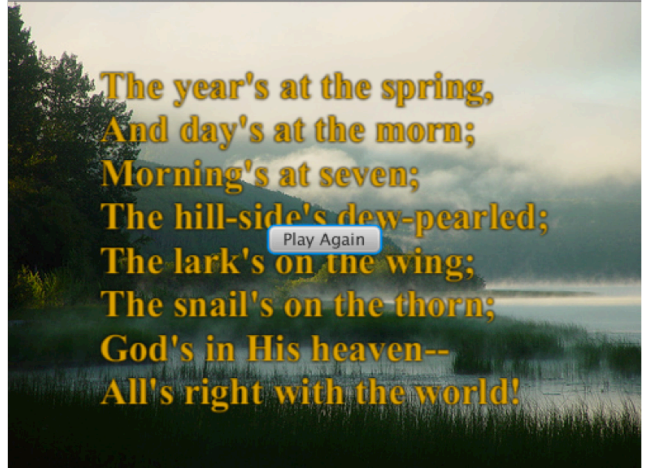

Figure 5: Button Control to Play the Animation Again

# FINISHING WITH MEDIA

The finishing touch is to add some audio to the application. JavaFX has built-in media classes that make it very simple to play audio or video either from the local files or streaming off the network. To complete the example, we will add in a public domain clip of Indigo Bunting birds chirping in the background. Adding in the audio is as simple as creating a Media object with the source set to the URL and wrapping that in a MediaPlayer with autoPlay set to true.

*Media media = new Media("http://video.fws.gov/sounds/35indigobunting.mp3");* final MediaPlayer mediaPlayer = new MediaPlayer(media); *mediaPlayer.play();*

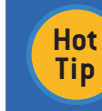

Besides loading media off a network, you can also access local files or resources in the application jar.

In this example, we are using an mp3 file, which is supported across platforms by JavaFX. Table 3 lists some of the common media formats supported by JavaFX, including all the cross-platform formats.

Table 3. Common Media Formats Supported by JavaFX

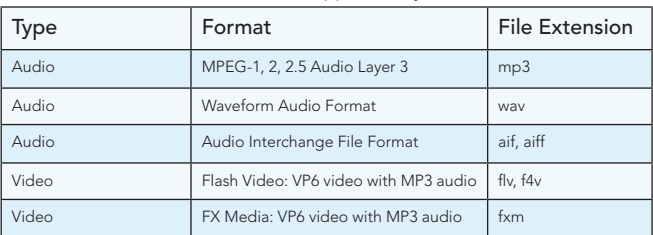

*Note: This Refcard covers the latest changes through JavaFX 2.0.3. In addition to what is mentioned here, Oracle has announced support for AAC audio and H.264 video coming in JavaFX 2.1.*

To try the completed example, complete with animation and audio, click the following url: [http://steveonjava.com/refcard/JFXPoetry.jnlp](ttp://steveonjava.com/refcard/JFXPoetry.jnlp)

# FXML AND CSS

In addition to writing applications in pure Java, JavaFX also supports a declarative markup format called FXML. Additionally, JavaFX lets you use CSS (cascading style sheets) to define control and component styles. The combination of FXML and CSS allows you to specify your user interface in a declarative and designer-friendly format while keeping your application logic in the Java language.

The following code snippet shows the JFXPoetry application converted to FXML

```
<StackPane prefHeight="375" prefWidth="500" 
  xmlns:fx="http://javafx.com/fxml"
 fx:controller="steveonjava.Controller">
   <children>
     <ImageView fx:id="imageView">
        <image>
          <Image fx:id="image" url="http://farm1.static.flickr.com/…"/>
        </image>
 </ImageView>
 <Text fx:id="text" cache="true" text="
The year's at the spring, 
..."/:
     <Button fx:id="button" text="Play Again" onAction="#replay"/>
   </children>
</StackPane>
```
Notice that the element names match the JavaFX classes and that the attributes align with the properties of those classes. For complex types, you can instead specify them as nested elements, which allows you to create the scene graph hierarchy declaratively and specify complex types such as Images.

The fx namespace is defined in the root element and used to hook up a controller class that has the Java application logic to play the animations and media. The controller code is the same as shown earlier, so we have reduced the code to just the stub methods in the following listing:

*public class Controller implements Initializable { private TranslateTransition translate; private FadeTransition fade; private MediaPlayer mediaPlayer; @FXML private Text text; @FXML private Image image; @FXML private ImageView imageView; @FXML private Button button;* @FXML private void replay(ActionEvent event) {…} @Override public void initialize(URL url, ResourceBundle rb) {…}

*}*

The variables annotated with @FXML will get their values injected by the elements in the FXML file with the matching fx:id tags. Any method in the controller can be hooked up as an event handler, which is demonstrated by the replay method that is wired up to the onAction event of the button element in the FXML. Finally, you can override the initialize method to do application setup after all the variables have been initialized, such as setting up the transitions, binding, and media for this poetry example.

The FXML file is complemented by a CSS file that defines the styles for the application elements, as shown in the following listing:

#### *#text { -fx-font-family: serif; -fx-font-weight: bold; -fx-font-size: 30pt;* -fx-fill: goldenrod;  *-fx-effect: dropshadow(three-pass-box, black, 3, .5, 0, 0); } #button { -fx-background-color: linear-gradient(darkorange, derive(darkorange, -80%));* -fx-background-radius: 24; -fx-padding: 12; -fx-font-size: 16pt;  *-fx-font-weight: bold;* -fx-text-fill: white; *}*

*Note: Notice that the text fill is specified differently for a Text element (which inherits the Shape –fx-fill attribute) vs. a Button (which inherits the Control –fx-text-fill attribute)*

JavaFX stylesheets are based on the W3C CSS2.1 specification with some additions inspired from CSS3. In addition, many JavaFX-specific properties are exposed by prefixing the property name with "-fx-", as shown in the above example to set the font size, fill, and drop shadow effect. In addition, the above CSS includes a new styling for the "Play Again" button so it matches the overall theme of the application better.

The final step is to load the FXML and CSS files in the start method of your application, as shown in the following code:

*Parent root = FXMLLoader.load( ().getResource("JFXPoetry.fxml")); Scene scene = new Scene(root); scene.getStylesheets().add( ().getResource("JFXPoetry.css").toExternalForm());* 

Notice that the FXML loader expects a URL, while the stylesheet list on Scene is of type String. To convert a URL to a String for the stylesheet, you can call toExternalForm to get the correct URI syntax for the resource you are loading. Upon running you can see the new CSS button design as shown in Figure 6.

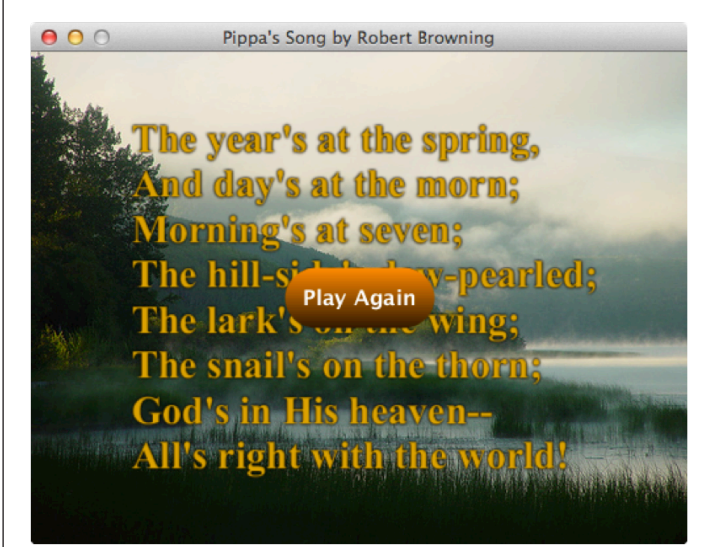

Figure 6: FXML version of JFXPoetry with a CSS-styled button

To try the completed FXML example, complete with animation and audio, click the following url: <http://steveonjava.com/refcard/JFXPoetry-FXML.jnlp>

For both the Java and FXML versions of this application, you can find the source code on GitHub: <https://github.com/steveonjava/JFXPoetry>

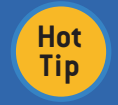

If you are a JVM language fan, you can also code your application in Scala, Groovy, Visage, or other languages that compile to JVM

# API REFERENCE

An easy way to view and navigate the full JavaFX API is to use the Ensemble sample application. This comes with the JavaFX SDK and can be launched by double clicking the Ensemble.jar in the samples folder. Figure 7 shows what the Ensemble application looks like when you first open it.

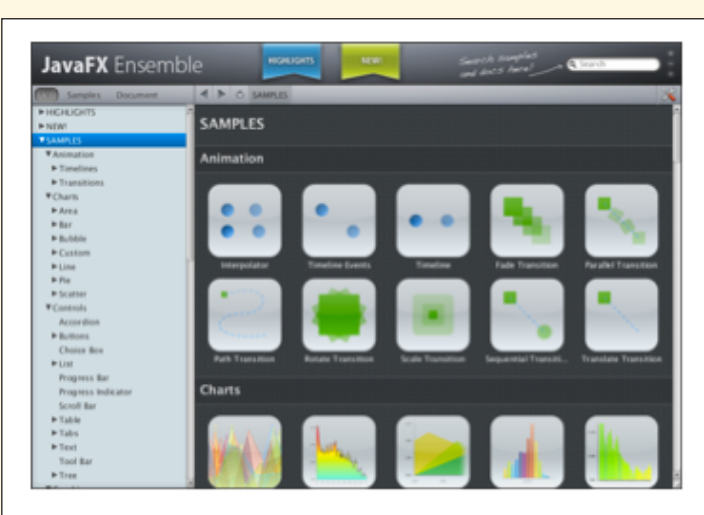

Figure 7: JavaFX Ensemble application

Ensemble comes with live code samples of all the major features of JavaFX as well as an inline API documentation viewer, which makes use of the new WebView component that provides a full-featured, embeddable browser that you can use in your own applications.

#### ADDITIONAL RESOURCES

- JavaFX API documentation: [http://docs.oracle.com/javafx/2.0/](http://docs.oracle.com/javafx/2.0/api/index.html) [api/index.html](http://docs.oracle.com/javafx/2.0/api/index.html)
- JavaFX FXML introduction: [http://docs.oracle.com/javafx/2.0/](http://docs.oracle.com/javafx/2.0/api/javafx/fxml/doc-files/introduction_to_fxml.html)  [api/javafx/fxml/doc-files/introduction\\_to\\_fxml.html](http://docs.oracle.com/javafx/2.0/api/javafx/fxml/doc-files/introduction_to_fxml.html)
- JavaFX CSS reference guide: http://docs.oracle.com/  [javafx/2.0/api/javafx/scene/doc-files/cssref.html](http://docs.oracle.com/javafx/2.0/api/javafx/scene/doc-files/cssref.html)
- JFXtras, utilities and add-ons for JavaFX:<http://jfxtras.org/>
- Pro JavaFX Platform 2 book with free samples for download: <http://projavafx.com/>
- Examples and news direct from the JavaFX team: <http://fxexperience.com/>
- My blog covering all things JavaFX: <http://steveonjava.com/>

#### Compatible JVM language libraries:

- Scala language bindings:<http://scalafx.org/>
- Groovy language bindings[: http://groovyfx.org/](http://groovyfx.org/)

#### ABOUT THE AUTHOR

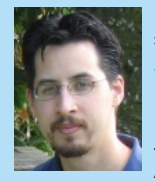

Stephen Chin is a Java Technology Evangelist at Oracle specializing in UI and co-author of the [Pro JavaFX Platform](http://www.apress.com/9781430268727)  [2](http://www.apress.com/9781430268727) title, which is the leading technical reference for JavaFX. He has been featured at Java conferences around the world including Devoxx, Codemash, OSCON, J-Fall, GeeCON, Jazoon, and JavaOne, where he twice received a Rock Star Award. In his evenings and weekends, Stephen is an open-

source hacker, working on projects including [ScalaFX](http://code.google.com/p/scalafx/), a DSL for JavaFX in the Scala language, [Visage](http://code.google.com/p/visage/), a UI oriented JVM language, [JFXtras](http://code.google.com/p/jfxtras/), a JavaFXcomponent and extension library, and [Apropos,](http://code.google.com/p/apropos/) an Agile Project Portfolio scheduling tool written in JavaFX. Stephen can be followed on [twitter@steveonjava](http://twitter.com/#%21/steveonjava) and reached via his blog: http://steveonjava.com/

#### RECOMMENDED BOOK

Browse our collection of over 150 Free Cheat Sheets

#### Pro JavaFX 2:

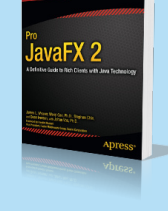

In Pro JavaFX 2: A Definitive Guide to Rich Clients with Java Technology, Jim Weaver, Weiqi Gao, Stephen Chin, Dean Iverson, and Johan Vos show you how you can use the JavaFX platform to create rich-client Java applications. You'll see how JavaFX provides a powerful Java-based UI platform capable of handling large-scale data-driven business applications. [http://www.apress.com/](http://www.apress.com/9781430268727)

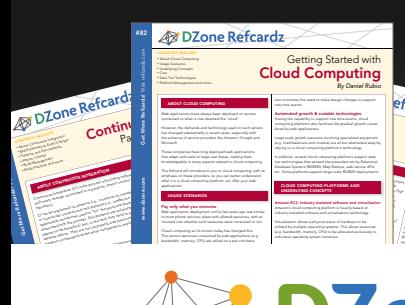

#### *By Andy Harris* Core HTML The state describes when the image figures of the image of the image of the image of the image of the image of the image of the image of the image of the image of the image of the image of the image of the image of the ima and the alternation of the alternation of the alternation of the alternation of the alternation of the alternation of the alternation of the alternation of the alternation of the alternation of the alternation of the alter the image is unavailable. Nested tags Tags can be (and frequently are) nested inside each other are )<br>Tags can be (and frequently are ) nested in side of the company of the company of the company of the company o<br>The company of the company of the company of th cannot overlap, so the cannot over lead to the cannot over a so that the cannot over a so that the cannot over a society of the case of the case of the case of the case of the case of the case of the case of the case of th HTML VS XHTML

HTML has been around for some time. While it has done its job admirably, that job has expanded far more than anybody expected. Early HTML had very limited layout support.<br>The contract support of the contract support. The contract support. The contract support. The contract support<br>The contract support. The contract support. The contract Browser manufacturers added many competing standar web developers came up with clever workar

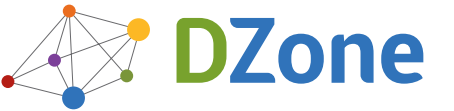

DZone communities deliver over 6 million pages each month to more than 3.3 million software developers, architects and decision makers. DZone offers something for everyone, including news, tutorials, cheat sheets, blogs, feature articles, source code and more. "DZone is a developer's dream," says PC Magazine.

Copyright © 2011 DZone, Inc. All rights reserved. No part of this publication may be reproduced, stored in a<br>retrieval system, or transmitted, in any form or by means electronic, mechanical, photocopying, or otherwise, sam without prior written permission of the publisher.

**Free PDF** [DZone, Inc.](http://www.dzone.com)

[150 Pres](http://www.refcardz.com)ton Executive Dr. Suite 200 Cary, NC 27513

888.678.0399 919.678.0300

Refcardz Feedback Welcome [refcardz@dzone.com](mailto:refcardz@dzone.com)

Sponsorship Opportunities

# **By Discourse Refining Refcardz By Discourse Referred By Discourse Refcardz**

Scala Collections Opa Machine Learning Clean Code

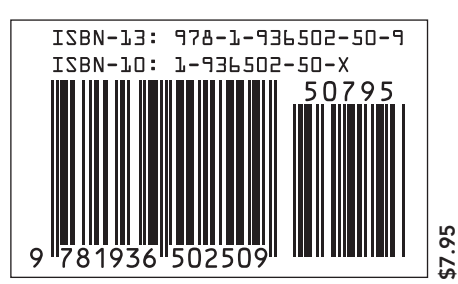